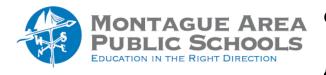

GOOGLE CLASSROOM: Arrange Class Cards

To change the order in which classes appear on your screen after you have opened Google Classroom:

Step 1.

Go to classroom.google.com.

Step 2.

Click and drag the class you wish to move to the desired location.